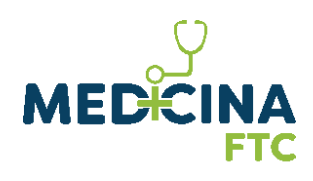

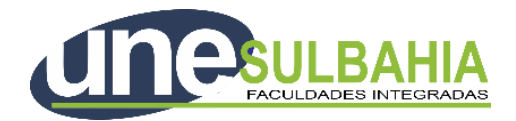

## **Edital de Processo Seletivo**

*Regulamenta o Processo Seletivo Segunda Graduação para ingresso, em 2023.1.2, em vagas iniciais do curso de Bacharelado em Medicina.*

O Reitor do Centro Universitário UniFTC Salvador, o Sr. André Nogueira Nazar, e o Diretor Geral das Faculdades Integradas do Extremo Sul da Bahia, o Sr. Álvaro Camilo Dias Faria, no uso de suas atribuições, tornam públicas, pelo presente instrumento, as normas para acesso às vagas dos cursos de graduação em Medicina de suas unidades de ensino, conforme *Anexo I*.

## **1. Do Sistema de Acesso.**

- 1.1. O processo seletivo destina-se exclusivamente aos que já concluíram, no mínimo, o ensino médio (2º grau), ou curso equivalente, e que disso possam dar prova mediante apresentação de documento fidedigno de escolaridade, conforme expressa determinação legal (Lei n.º 9394, de 20 de dezembro de 1996, Art. 44, inciso II).
- 1.2. Este Edital de Processo Seletivo Tradicional<sup>1</sup> visa preencher as **vagas inicias oferecidas<sup>2</sup> em 2023.1.**

 $1$  O processo seletivo do Fies é regido por legislação e instrumentação própria do Ministério da Educação que pode ser consultada pelo endereço eletrônico: <http://fies.mec.gov.br/>

O processo seletivo do Prouni é regido por legislação e instrumentação própria do Ministério da Educação que pode ser consultada pelo endereço eletrônico: <http://prouniportal.mec.gov.br/>

<sup>2</sup> Para o cômputo dessas vagas, deve-se considerar as vagas autorizadas, somadas as vagas do Prouni mais as vagas do Fies.

1.3. Este Processo Seletivo destina-se exclusivamente a candidatos que já tenham diploma de formação nos cursos de Bacharelado em **Biomedicina, Ciências Biológicas, Educação Física, Enfermagem, Fisioterapia, Farmácia, Medicina Veterinária, Nutrição, Odontologia, Psicologia e Fonoaudiologia<sup>3</sup> .**

### **2. Do período de inscrições**.

2.1. O período de inscrições ocorrerá de **21/11/2022** a **22/01/2023,** por meio do seguinte endereço eletrônico:

https:/[/medicinaftc.com.br](http://medicinaftc.com.br)

2.2. O preenchimento do Formulário de Inscrição, bem como as informações nele prestadas, serão de inteira responsabilidade do candidato, e a confirmação dos dados, caracterizar-se-á em aceitação expressa de todas as normas e procedimentos publicados pela IES.

2.3. A IES e Mantenedora não se responsabilizam por solicitação via internet não recebida por motivo de ordem técnica dos computadores, falhas de comunicação, congestionamentos das linhas de transmissão ou qualquer fator que impossibilite a transferência de dados.

2.4. No momento da inscrição o candidato deverá pagar a taxa de inscrição no valor de **R\$350,00 (trezentos e cinquenta reais).**

2.4.1. O candidato poderá pagar o valor da taxa de inscrição por meio de cartão de crédito, débito ou boleto bancário até a data de vencimento.

2.4.2. A taxa de inscrição não será devolvida, sob nenhuma hipótese, sendo de inteira responsabilidade do candidato verificar se atende aos pré-requisitos e condições necessários para participar do Processo Seletivo.

2.4.3. Não haverá isenção da Taxa de Inscrição.

2.5. O candidato da IES-SALVADOR para o processo de segunda graduação deve, no ato da inscrição, digitalizar e anexar o diploma da graduação (frente e verso) e o histórico de

<sup>3</sup> Acrescentado o Curso de Fonoaudiologia em 14/06/2022.

conclusão do ensino médio no campo correspondente na ficha de inscrição. Para os candidatos da UNECE-EUNÁPOLIS, o candidato deverá enviar os documentos citados no item 10.2 para o e-mail medicinaunesul@unesulbahia.edu.br, com o título "Documentos para Segunda Graduação".

2.6. Não serão aceitas outras formas de entrega ou ainda fora do prazo de inscrições.

## **3. Da avaliação**

3.1. As avaliações serão aplicadas de acordo com o método e processo seletivo abaixo:

3.1.1. A 1ª Etapa será análise da documentação descrita no item 2.5, encaminhada no ato da inscrição.

3.1.1.1. Esta etapa tem caráter eliminatório sendo que somente serão aceitas inscrições mediante a **apresentação integral** dos documentos.

3.1.2. 2ª Etapa. Prova de conhecimento.

- A Prova de Conhecimento será constituída de 4 (quatro) Questões Discursivas, argumentativa e expositiva, de caráter classificatório, sobre tema proposto, atendendo às Instruções definidas.
- Serão avaliados no texto produzido pelo candidato as seguintes competências:
- capacidade de depreender o tema proposto no enunciado da questão;
- pertinência do texto produzido, quanto ao tratamento do conteúdo apresentado;
- adequação da linguagem, clareza, coesão e coerência na exposição da resposta;
- utilização adequada dos mecanismos da Língua;
- A correção das provas será realizada, de forma integrada, por profissionais especializados na Área de Língua Portuguesa, bem como por profissionais da Área de Saúde.
- A Prova de Conhecimentos será valorada na escala de 0 a 10 pontos, admitindo-se notas parciais por atributos avaliados, caso não seja atendido integralmente ao previsto na proposição do Tema.
- O candidato deverá obter a Nota Bruta mínima igual ou superior a 3.0 (três pontos).
- 3.2 O candidato que não obtiver a pontuação mínima será automaticamente desclassificado.
- 3.3 O candidato que atingir a pontuação mínima participará do processamento dos resultados, etapa de classificação final.

### **4. Da realização da Prova online**.

4.1. A Prova Online do Processo Seletivo acontecerá no dia **27/01/2023 (sexta-feira)** das **14:00 às 16:30, horário de Brasília,** seguindo orientações específicas de segurança e sigilo fornecidas por meio do Cartão de Convocação do Candidato.

> 4.1.1. O Cartão de Convocação é um documento de leitura obrigatória pelo candidato, sem o qual não obterá as orientações específicas de segurança e sigilo para a realização da Prova Online.

> 4.1.2. O Cartão de Convocação será disponibilizado no Site da AIETE[C](http://www.consultec.com.br/) [www.aietec.com.br,](http://www.aietec.com.br) na Área de "Acompanhamento de Inscrição" do referido Processo Seletivo, em **25/01/2023, a partir das 14:00h.**

> 4.1.3. A **Prova Online terá duração de 2 horas e 30 minutos** e será realizada por meio de acesso ao AMBIENTE DE AVALIAÇÃO VIRTUAL, disponível no Site da AIETEC[.](http://www.consultec.com.br/)

● O acesso ao Cartão de Convocação será individual e deverá ser feito por meio do site [www.aietec.com.br](http://www.aietec.com.br), na aba de "Consulta" da página de acesso do referido Processo Seletivo, utilizando combinações específicas, a partir dos dados oferecidos durante a inscrição: *Data de nascimento + CPF ou Inscrição + CPF ou Data de nascimento + Inscrição*.

4.1.4. Caso o candidato necessite de algum esclarecimento sobre as informações apresentadas no **Cartão de Convocação**, para acesso ao AMBIENTE DE AVALIAÇÃO VIRTUAL deverá encaminhar:

- E-mail através do endereço eletrônico: [uniftc@aietec.com.br](mailto:uniftc@aietec.com.br) para os candidatos da IES Salvador ou [unesulbahia@aietec.com.br](mailto:unesulbahia@aietec.com.br) para os candidatos da UNECE-EUNÁPOLIS.
- Encaminhar mensagem para o número de *whatsapp* individualizado a ser informado em seu Cartão de Convocação, conforme dias e horários de atendimento.

4.1.5. Serão ofertados **2 (dois) Testes de Plataforma** (dados para acesso iguais ao da Prova Online, previamente agendados e confirmados por meio do Cartão de Convocação) para simulação de acesso ao AMBIENTE DE AVALIAÇÃO VIRTUAL:

- Teste de Plataforma Sem monitoria 1º Teste de Plataforma Das 20h do dia 25 de janeiro até às 14h do dia 26 de janeiro de 2023.
- Teste de Plataforma Monitorado 2° Teste de Plataforma Dia 26 de janeiro, das 15 às 19h. (Atendimento/Whatsapp exclusivo informado no Cartão de Convocação).

Atenção: Os Testes de Plataforma não possuem caráter obrigatório. Ao realizar o(s) teste(s), o candidato tem a oportunidade de experimentação de todos os requisitos tecnológicos em seu equipamento, simulando as mesmas condições do dia de sua prova, conexão e equipamento, verificando a correta instalação de dispositivos/programa de segurança previstos no **Item 5.8 deste Edital e demais Tutoriais, apresentados no Item 6.2**. A sua não realização nas duas oportunidades ofertadas não exime o candidato (a) da responsabilidade no preparo do equipamento, seguindo as normas e orientações presentes no edital e tutorial disponibilizados.

> 4.1.6. Não será permitida a realização de provas em dia e horários diferentes do estabelecido neste Edital e descritas no Cartão de Convocação.

#### **5. Condições necessárias e obrigatórias para a realização da prova online**

5.1. O AMBIENTE VIRTUAL DE AVALIAÇÃO utiliza o protocolo HTTPs, com criptografia entre o navegador do usuário e o servidor, garantindo que ocorra com segurança o tráfego das informações na rede.

5.2. O acesso do candidato ao AMBIENTE VIRTUAL DE AVALIAÇÃO será individualizado, mediante usuário e senha criptografados (constantes do Cartão de Convocação), sendo confirmada a entrada do candidato no ambiente, utilizando exclusivamente os navegadores habilitados: *Google Chrome ou Mozilla Fox*.

5.3. Ao acessar o AMBIENTE VIRTUAL de AVALIAÇÃO, o candidato receberá as Instruções de realização da Prova Online na tela do sistema, sendo obrigatório acatar todos os critérios de segurança e sigilo apresentados, sob pena de ser eliminado do Processo Seletivo.

5.4. É terminantemente proibido durante a Prova Online o uso de aparelhos eletrônicos ou de comunicação (telefone celular, "bip", agenda eletrônica, tokens, dispositivos de áudio, tablets, fones de cabeça ou de ouvido, outros notebooks, palmtop, receptor, gravador, smartphone, ou outros equipamentos similares).

5.5. Não será permitido, durante a realização da prova, o uso de bonés, chapéus, toucas, lenços, óculos escuros ou outros acessórios similares que impeçam a visão e reconhecimento da face do candidato e a visão total das suas orelhas. Os candidatos de cabelos longos deverão prendê-los, liberando a visualização completa de sua face.

5.6. Verificar se não há nenhum programa de acesso remoto ao equipamento, que deverá ser mantido desinstalado durante toda a aplicação da prova.

5.7. No espaço de realização de provas será terminantemente proibida a presença de qualquer outra pessoa, tais como familiares, amigos e crianças, bem como a presença de animais.

**5.8. Para a realização da Prova Online será necessário que o candidato tenha um computador (desktop ou notebook), e que seja o único administrador da máquina, sendo vedada a realização da prova em aparelhos celulares, tablet ou similares, estando de acordo com os de Tutoriais, disponíveis no item 6.2, e as especificações e pré-requisitos técnico/tecnológicos abaixo descritos:**

- a. Equipamento com Câmera (webcam) integrada e microfone externo liberado (NÃO é permitido utilizar FONES DE OUVIDO).
- b. Conexão de internet adequada e estável (superior a 10M e preferencialmente a cabo).

Com *Programa SEB - Safe Exam – versão* 3.3.2 *Browser Seguro*, previamente instalado, disponível por meio do link a seguir:

[https://sourceforge.net/projects/seb/files/seb/SEB\\_3.3.2/SEB\\_3.3.2.413\\_SetupBundle.exe/download](https://sourceforge.net/projects/seb/files/seb/SEB_3.3.2/SEB_3.3.2.413_SetupBundle.exe/download)

- c. O usuário precisa ser administrador da máquina para evitar problemas na instalação do browser.
- d. Que opere exclusivamente no Sistema Operacional Windows (versões 8.1, 10 e 11).
- e. Que opere com os navegadores habilitados Google Chrome ou Mozilla Firefox para login no AMBIENTE VIRTUAL de AVALIAÇÃO – AVA.
- f. O Reconhecimento Facial exige uso exclusivo da câmera, ou seja, aplicativos como Skype, Teamviewer, Microsoft Teams, OBS, Discord etc. devem ser desinstalados, assim como, caso tenha programas de antivírus instalados, recomendamos que também os desabilite.

5.9. O candidato NÃO deverá utilizar o Sistema Operacional MacOS ou Linux por ser incompatível com o navegador *Programa SEB - Safe Exam – versão* 3.3.2 *Browser Seguro*, a ser instalado obrigatoriamente para a realização da prova.

5.10. A AIETEC e a IES não se responsabilizam:

- a. Pela conexão de internet ou pelo compartilhamento de banda larga no local de provas escolhido pelo candidato.
- b. Pela ausência ou interrupção do fornecimento de energia elétrica no local.

c. Pelo não atendimento aos pré-requisitos técnicos e tecnológicos de configuração de equipamentos/microcomputadores/desktop utilizados pelos candidatos durante a realização de suas provas, bem como pela instalação inadequada do Programa SEB - Safe Exam (versão homologada 3.3.2) ou pela não liberação/habilitação correta da webcam integrada para a captura de foto e para o reconhecimento facial, durante a prova.

d. Por qualquer custo com operadoras de telefonia, ou provedores de banda larga para acesso à internet para prestar as provas do Processo Seletivo.

5.11. Será considerado eliminado do Processo Seletivo o candidato que:

- a. Não realizar o prévio preparo de todo equipamento, verificando o seu regular funcionamento e pré-requisitos de instalação de programas e browsers habilitados, softwares, bem como pelo acesso/qualidade da internet e energia elétrica no momento de realização da prova.
- b. Não acessar o AMBIENTE VIRTUAL DE AVALIAÇÃO no horário determinado em Edital, seja qual for o motivo alegado.
- c. Não estiver em posição adequada (sentado à frente da tela), ou ainda estiver em posição suspeita ou inadequada (deitado ou em diagonal ou em pé), ou não se posicionar com o rosto de forma centralizada (em relação à câmera), ou se estiver olhando para outros pontos laterais, ou pontos acima da tela do computador durante a realização da prova.
- d. Não estiver direcionando o seu olhar à frente da tela do computador durante à prova, ou estiver olhando para as laterais, para cima, para baixo, ou para trás do seu equipamento, sem estar com o olhar focado na tela de trabalho, onde está sendo executada à sua prova online.
- e. For verificado, durante a monitoria ou auditoria das imagens durante ou após à realização da prova, um registro visual que comprove o não enquadramento de sua face completa ou em comportamento visual suspeito, conforme itens c e d.
- f. Tentar sair ou tentar acessar outro browser ou navegador fora do AMBIENTE VIRTUAL DE AVALIAÇÃO, durante a execução da Prova Online.
- g. Se ausentar da Plataforma AVA por mais de 5 minutos, ou não realizar a conclusão da prova, sem utilizar os comandos de entrega e finalização determinados pelo sistema.
- h. Se ausentar da Plataforma AVA por problemas com a conexão de internet, ou pela interrupção de fornecimento de energia elétrica.
- i. Abandonar a prova em qualquer momento de sua realização, podendo ser o candidato nesta situação impedido de retornar à execução da prova online, sendo a mesma automaticamente finalizada pelo sistema.
- j. Permanecer mais de 20 minutos sem mexer no mouse ou teclado, pois a sua prova pode ser desconectada pela plataforma.
- k. Se utilizar de meios ilícitos para a execução das provas ou em tentativa de fraude em qualquer etapa desta seleção, a ser averiguada pela AIETEC.
- l. For surpreendido em comunicação com outras pessoas (tais como: familiares, amigos, crianças, bem como a presença de animais) frente à câmera ou utilizando-se de livro, anotação, impresso, máquina calculadora ou similar.
- m. Estiver fazendo uso de qualquer tipo de aparelho eletrônico ou de comunicação, mesmo que desligado, ou com bateria desacoplada, (telefone celular, fones de ouvido sendo estes utilizados em qualquer parte do corpo, tokens, relógios digitais, agenda eletrônica, outro notebook, palmtop, receptor, gravador, smartphone ou outros equipamentos similares), ou, ainda, a utilização de outro computador durante à realização da prova, em segunda tela.
- n. Obtiver nota zero na Prova de Redação ou na Prova Objetiva.
- o. Descumprir as normas constantes deste Edital ou impostas pela AIETEC.
- p. For constatada, de forma superveniente, qualquer irregularidade na identificação do candidato, incluindo, mas não se limitando à constatação de falsidade ideológica e/ou documental. A eliminação do candidato poderá ocorrer em qualquer fase do Processo Seletivo, desde que comprovada a irregularidade.
- q. For eliminado no Ponto de Corte estabelecido para o Processamento dos Resultados.

r. Não apresentar a documentação exigida para a Matrícula no prazo determinado.

5.12. A eliminação do candidato poderá ocorrer a qualquer tempo, na hipótese de comprovação de infração cometida, determinando o cancelamento da sua matrícula no Curso. A razão da eliminação não se limita à relação constante no item 5.11, podendo haver eliminação se for observada pela Coordenação do Processo Seletivo a utilização de outros meios ilícitos praticados pelo candidato, mesmo após a aplicação das Provas.

5.13. A AIETEC realizará fiscalização/monitoramento remoto ao vivo da aplicação das provas, podendo eliminar candidatos, em caso de irregularidades, durante a realização das mesmas. Eventuais irregularidades, mesmo quando verificadas após a realização das provas, poderão implicar na eliminação do candidato do processo seletivo.

5.14. Havendo alteração da data prevista, as provas poderão ocorrer em dias de semana, sábados, domingos ou feriados.

5.15.Em nenhuma hipótese haverá segunda chamada ou repetição das provas.

5.16. A IES exime-se das despesas com deslocamentos, viagens e estadias dos candidatos para prestar as Provas do Processo Seletivo.

#### **6. Acesso à prova on line**

6.1. No dia e horário de sua prova, às 14h, o candidato deve:

6.1.1. Acessar o link/url do AVA - AMBIENTE VIRTUAL DE AVALIAÇÃO, utilizando login e senha fornecidos pelo Cartão de Convocação, utilizando os navegadores habilitados: *Google Chrome e Mozilla Firefox.*

6.1.2. Acessar as "*Provas Disponíveis*" clicando em: "*Provas Online*" e, em seguida, "*Ir para a Avaliação*".

6.1.3. Cadastrar a sua foto. O candidato clica em "*Tirar foto*", "*Salvar*" ou "*Tirar nova foto*", para a captura da sua imagem e posterior para reconhecimento facial.

6.1.4. Acessar o programa/navegador SEB em "*Ir para o Safe Exam Browser*" e confirmar, novamente, em "*Abrir Safe Exam Browser*". O *Safe Exam Browser - versão* 3.3.2, previamente instalado, será acionado pelo Sistema como o navegador oficial para realização da Prova Online.

6.1.5. Ler as Instruções e clicar em "*Concordo com as Instruções*" e depois clicar em "*Iniciar Prova Online*".

6.1.6. Marcar a sua resposta a cada questão finalizada. O candidato não deve aguardar o final do tempo de Prova para realizar o salvamento de suas questões.

6.1.7. Formalizar a entrega da sua prova, para ser capturada e avaliada pelo sistema, clicando em "*Entregar Prova*". O candidato poderá utilizar o cronômetro, disponível em tela, para assegurar a entrega da sua prova, dentro do período estabelecido para a realização da mesma.

6.2. Links para Tutoriais:

- **● [Tutorial de Telas de Acesso ao Ambiente Virtual de Avaliação](http://www.consultec.com.br/ava/visitaambiente/tutorial-acesso-provaonline.pdf)**
- **● [Tutorial de Instalação do Safe Exam Browser-versão 3.3.2](http://www.consultec.com.br/ava/visitaambiente/tutorial-instalacao-browser.pdf)**

#### **7. Dos aspectos de segurança do ambiente virtual de avaliação**

7.1. O candidato que realizar a modalidade de aplicação online deverá, obrigatoriamente, acessar a Plataforma Online - AMBIENTE DE AVALIAÇÃO VIRTUAL (AVA), com antecedência segura de 20 minutos, e aguardar a disponibilização da Prova Online, pontualmente às 14h.

7.2. Os candidatos terão das 14h às 14h15 para acessar as Provas Disponíveis, sem que seja fornecida ampliação de duração das mesmas. As provas serão finalizadas impreterivelmente às 18h00min.

7.3. É responsabilidade do candidato a administração do tempo de prova. A Plataforma AVA não alertará quando o prazo estiver se esgotando. Caso o candidato saia do ambiente virtual no meio da prova, o seu retorno não será garantido.

7.4. A Plataforma AVA possui protocolo HTTPs, utilizando a criptografia entre o navegador do usuário e o servidor, garantindo que ocorra com segurança o tráfego das informações na rede.

7.5. O acesso do candidato à Plataforma AVA será individualizado, mediante usuário e senha criptografados, sendo confirmada a entrada do candidato no ambiente.

7.6. O Safe Exam Browser (SEB) - versão 3.3.2 é parte integrante da Plataforma Online - AMBIENTE VIRTUAL DE AVALIAÇÃO (AVA). O candidato deverá seguir as etapas de instalação do navegador seguro/programa Safe Exam Browser (SEB) - versão 3.3.2 antes da realização da prova, conforme descrito nos Tutoriais disponíveis no Item 6.2 deste Edital. Sem a realização de sua instalação correta, NÃO será possível realizar a Prova Online. O candidato não deve configurar o SEB após à sua instalação. O candidato deve identificar a versão do programa instalado, após à sua instalação, e se necessário pausar as opções de atualização de Windows em seu equipamento.

7.7. Durante a realização da Prova, o Safe Exam Browser - versão - versão 3.3.2 é acionado pela Plataforma, promovendo o travando do acesso a qualquer outro navegador. O SEB - Safe Exam Browser 3.3.2 impedirá o uso de qualquer recurso do computador até a finalização da avaliação. O uso exclusivo deste programa, dentro do sistema de prova, bloqueia a visualização de todas as janelas ativas, ou a possibilidade de prints ou gravação de tela, cópias ou colagem de textos, minimização ou troca de tela.

7.8. Durante a realização da Prova será utilizado software de Reconhecimento Facial, recurso de monitoramento online, assegurando a identificação do candidato. Todas as imagens capturadas pelo sistema serão salvas para avaliação de Reconhecimento Facial do candidato, durante a prova, ou em qualquer fase e a qualquer tempo.

7.9. Durante toda a prova, o candidato será monitorado pelo sistema, devendo sempre manter o seu rosto visível e não utilizar máscara facial. Não será permitido o uso de bonés, chapéus, toucas, lenços, óculos escuros, ou outros acessórios, bem como deverá utilizar preferencialmente cabelo preso, permitindo a visualização completa de sua face e orelhas, sob pena de ser eliminado do Processo Seletivo.

7.10. Para a captura de imagens fidedignas, por meio da webcam integrada, e para que seja possível haver o Reconhecimento Facial, solicitamos que o candidato esteja num ambiente que permita:

- a. Boa iluminação (luz acesa de preferência), durante toda a realização da prova, mantendo a luz a acessa;
- b. Evitar o uso de luzes indiretas, diagonais ou contraluz;
- c. Enquadrar o rosto inteiro frente à câmera (visão frontal da face);
- d. Impedir a captura de fotos com baixa luminosidade, ou com sombra ou nevoa.

7.11. Durante a Prova Online será permitindo ao candidato o uso de uma garrafa, squeeze ou copo de vidro transparente e sem cor, e o consumo de alimentos que não impeçam a captura das fotos.

7.12. Ao acessar o AMBIENTE VIRTUAL de AVALIAÇÃO, o candidato receberá as Instruções de realização da Prova Online na tela do sistema, sendo obrigatório acatar todos os critérios de segurança e sigilo apresentados sob pena de ser eliminado do Processo Seletivo.

7.13. É terminantemente proibido durante a Prova Online o uso de aparelhos eletrônicos ou de comunicação (telefone celular, "bip", ou relógios digitais com visor de led, agenda eletrônica, tokens, dispositivos de áudio, tablets, fones de cabeça ou de ouvido, notebook, palmtop, receptor, gravador, smartphone, ou outros equipamentos similares), ou a utilização de outro computador durante à realização da prova, em segunda tela.

7.14. No espaço de realização de provas será terminantemente proibido a presença de qualquer outra pessoa, tais como familiares, amigos, crianças, bem como animais.

7.15. Durante a Prova Online será permitido o uso de uma caneta e uma única folha de papel (totalmente branco), que poderá ser exposta, a pedido, durante a Prova.

7.16. Durante toda a prova, o candidato será monitorado pelo sistema, devendo sempre manter o seu rosto visível, preferencialmente cabelo preso, sem uso de máscara facial, sendo enquadrado para a câmera, sob pena de ser eliminado do Processo Seletivo.

7.17. Todas as imagens capturadas pelo sistema serão salvas para avaliação de Reconhecimento Facial do candidato, em qualquer fase e a qualquer tempo.

7.18. Para a realização da Prova Online será necessário que o candidato acesse à plataforma On-line AVA, atendendo, previamente, os pré-requisitos técnicos e tecnológicos, previstos no **Item 5.8**, e especificações de acesso, previstas no **item 6.1 e nos Tutoriais apresentados no Item 6.2**.

7.19. O candidato deverá realizar, preferencialmente, os Testes de Plataforma, previstos e confirmados em dias e horários no Cartão de Convocação para as provas. A realização do Teste de Plataforma não garante o êxito durante a prova online, mas promove a experimentação e pré-testagem necessárias à simulação das mesmas condições de conexão e instalação de pré-requisitos em seu dispositivo eletrônico/equipamento, assumindo o candidato os riscos de não realizá-los.

ATENÇÃO: *O candidato, se utilizar notebook, deverá estar completamente carregado e possuir bateria(s) extra(s) para o caso de queda de energia; assim como deverá manter computador extra para o caso de falha no computador principal; verificar a estabilidade/qualidade de sua operadora de Internet; conferir a suficiência de seu plano de dados para o dia da prova; ter disponível aparelho móvel (4G) para rotear a Internet, caso haja algum problema com o provedor de Internet que estiver utilizando; utilizar cabo de rede para estabilizar a conexão com a Internet e todas as providências que forem tecnicamente necessárias para garantir a realização estável e integral da prova, observando o tempo de entrada em prova, conforme item: 7.2.*

### **8. Da correção das provas e da classificação**

8.1. Para o cálculo da Nota Final da Prova de Conhecimento serão adotados os seguintes procedimentos:

8.1.1. Cálculo da Nota Bruta (pontos obtidos na avaliação dos aspectos componentes da Prova).

8.1.2. Cálculo dos escores padronizados por aspecto avaliado, utilizando a média aritmética e o desvio padrão de todos os candidatos.

8.1.3. Cálculo da Nota Final do candidato, pelo somatório das notas padronizadas pelos aspectos avaliados.

8.1.4. Classificação dos candidatos, por ordem decrescente da Nota final obtida.

8.2. Em caso de empate do candidato, será considerada a maior nota obtida em cada aspecto avaliado, na ordem em que se apresentam na Prova de Conhecimento da 2ª Etapa deste Processo Seletivo.

8.3. Mantendo-se o empate, será considerada a ordem de inscrição do candidato, ou seja, O CANDIDATO QUE SE INSCREVEU PRIMEIRO TERÁ PREFERÊNCIA.

8.4. Os candidatos classificados dentro do número de vagas constante neste Edital serão considerados aprovados e estarão aptos a efetuarem sua matrícula;

8.5. As relações de resultado final dos candidatos serão publicadas nos sites, a partir da data prevista.

## **9. Da divulgação dos resultados**

9.1. O **resultado final** será divulgado no site da IES, no dia **03/02/2023**, a partir das 18h.

### **10. Da efetivação da matrícula**

10.1. O período para efetivação da matrícula ocorrerá nos dias **06 e 07/02/2023**, podendo ser realizada das **08 às 20h** pelos seguintes telefones: **Whatsapp (71) 98792-9570 e Call center (71) 3254-8000.**

10.2. Por ocasião da matrícula, o candidato deve apresentar os seguintes documentos:

10.2.1. DIPLOMA ou CERTIFICADO de conclusão do ensino médio (original e duas cópias) ou ainda DECLARAÇÃO de conclusão (documento original, atualizado e de aceitação provisória).

- 10.2.2. HISTÓRICO escolar do ensino médio (original).
- 10.2.3. CERTIDÃO de nascimento ou casamento (original).
- 10.2.4. IDENTIDADE (original ou digital).
- 10.2.5. CPF (original).
- 10.2.6. TÍTULO DE ELEITOR para maiores de 18 anos (original ou digital).
- 10.2.7. Obrigações MILITARES para homens (original).
- 10.2.8. COMPROVANTE DE RESIDÊNCIA (original).

10.3. Para os candidatos dos processos seletivos de segunda graduação deverá ser entregue o DIPLOMA DE GRADUAÇÃO ou documento equivalente, original e revalidado para o caso de cursos concluídos no exterior.

10.4. Para os candidatos dos processos seletivos de segunda graduação não serão aceitos PLANOS DE ENSINO e HISTÓRICO ESCOLAR com a finalidade de aproveitamento de conteúdos curriculares.

10.5. Constatada, a qualquer tempo, a falsidade e/ou a irregularidade na documentação entregue ou apresentada, a matrícula será cancelada em definitivo, com a perda da respectiva vaga, sem o prejuízo de outras medidas cabíveis.

#### **11. Dos valores**

11.1. Os valores a serem pagos em contrapartida aos serviços prestados pela IES e Mantenedora, bem como os valores fixados para as parcelas das novas turmas dos cursos em funcionamento, estão claramente informados nos procedimentos de matrícula.

11.2. Sendo as bolsas de estudo um benefício eventualmente concedido pela MANTENEDORA, a esta é reservado o direito exclusivo de manter, alterar, diferenciar por unidades, cursos, modalidades e turnos de estudo ou, ainda, modificar valores e datas desses descontos, sem que tal medida represente qualquer mudança nos valores integrais preestabelecidos.

### **12. Informações suplementares**

12.1. A IES reserva-se o direito de modificar conforme questão de oportunidade e conveniência alguma das deliberações direcionadas a este Processo Seletivo mencionadas anteriormente, através da publicação de Comunicado, Nota ou Aditivo a este mesmo Edital, constituindo ser parte integrante das normativas estabelecidas por este Processo Seletivo.

12.2. Caracteriza aceitação pelo candidato(a), através do ato de inscrição, para todo e qualquer efeito, a compreensão e a anuência de todos os procedimentos e regulamentos mencionados neste Processo Seletivo, não podendo o mesmo alegar desconhecimento dos mesmos a qualquer tempo.

12.3. O candidato aprovado no processo seletivo previsto neste Edital serão considerados alunos calouros e estarão vinculados ao valor do currículo de ingresso.

12.4. A não efetivação da matrícula no prazo estabelecido neste Edital implicará na perda do direito à vaga do candidato, sem direito a recurso.

12.5. A IES se reserva o direito de não implantar turma cujo número de matriculados até o fim da primeira semana de aula seja insuficiente, do ponto de vista financeiro, para manter a turma com a devida qualidade.

> 12.5.1. No caso de não implantação de turma, e caso o candidato matriculado não venha optar por outro curso/turno, este terá direito a ressarcimento integral do valor da matrícula.

12.6. A IES não se responsabiliza por dados não recebidos em decorrência de problemas técnicos, falha na comunicação, congestionamento das linhas de comunicação, ou por qualquer outro fator semelhante que tenha impedido a efetivação da inscrição e matrícula com a Instituição no período despendido para tanto.

12.7. Os candidatos que devidamente se matricularem nos cursos ofertados pela IES submeter-se-ão ao Regimento Interno e ao Contrato de Prestação de Serviços, cumprindo seus respectivos regimes e normas educacionais.

12.8. As pessoas portadoras de necessidades especiais participarão do processo seletivo em igualdade de condições com os demais candidatos no que se refere à quantidade de vagas disputadas, ao conteúdo das provas, à avaliação e aos critérios de aprovação, ao dia, ao horário e ao local de aplicação das provas e à nota mínima exigida.

> 12.8.1. O candidato portador de necessidades especiais que necessitar de condições especiais para a realização das provas do vestibular deverá sinalizar no ato da inscrição no campo "Necessidade especial" e encaminhar requerimento, acompanhado de parecer com CID emitido por especialista da área de sua deficiência, em sua via original digitalizada ou cópia autenticada, que justificará a necessidade da condição solicitada pelo

candidato, junto da cópia do documento de identificação, até às 17 horas do penúltimo dia de inscrição.

12.8.2. Enviar a documentação e a situação especial para o e-mail: fftc@ftc.edu.br

12.8.3. O atendimento ficará condicionado à solicitação prévia, devendo ser observada a viabilidade e a possibilidade técnica examinada pela Instituição.

12.8.4. A não solicitação de condições especiais para realização das provas, dentro do período conforme previsto, implicará a não concessão da condição no dia da realização.

12.8.5. Neste caso o candidato terá as mesmas condições dos demais candidatos, não lhe cabendo qualquer reivindicação a esse respeito no dia da prova ou posteriormente.

*12.9.* Todos os horários descritos neste edital consideram o fuso horário de Brasília/DF.

> *Publique-se! 21/11/2022*

#### **Anexo I**

#### **Tabela I. Atos autorizativos das instituições de Ensino.**

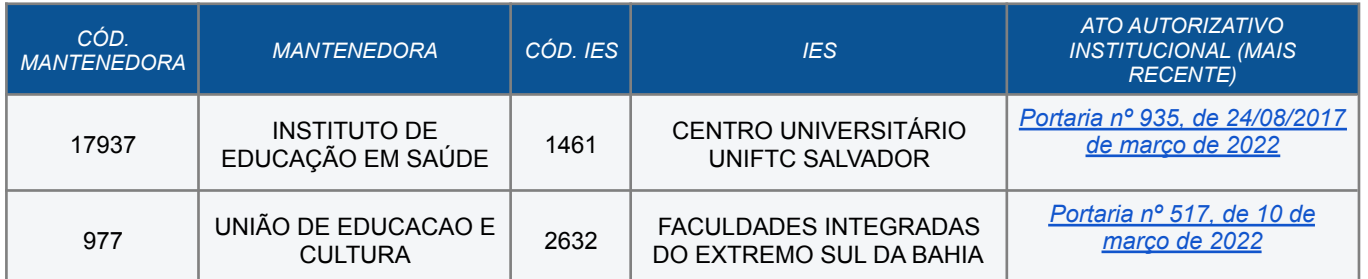

## **Tabela II. Endereços de oferta de ensino presencial das instituições de Ensino.**

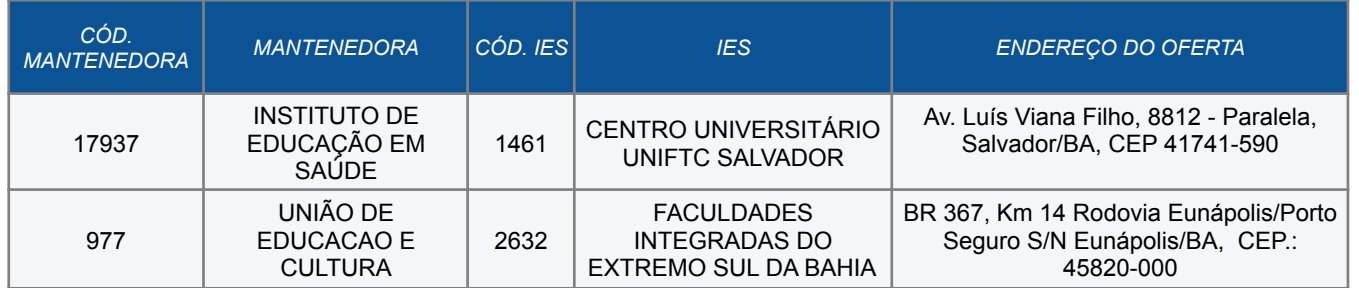

#### **Tabela III. Vagas ofertadas no turno integral.**

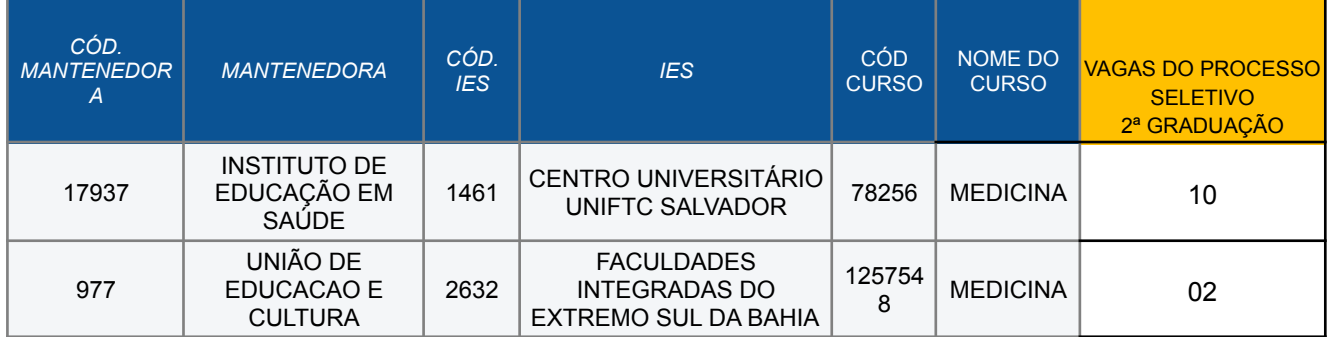

# **ANEXO II-** CONTEÚDOS PROGRAMÁTICOS E REFERÊNCIAS BIBLIOGRÁFICAS PARA ESTUDO E REALIZAÇÃO DAS PROVAS

1. **BIOLOGIA MOLECULAR E CELULAR -** Organização da estrutura e função celular. Fisiologia das organelas celulares e sua relação com alterações patológicas. Vias de transdução de sinais. O ciclo celular e seus mecanismos de controle. Dogma central da biologia celular. Mutação e mutagênese. Biologia celular e molecular do câncer. Células tronco e suas aplicações terapêuticas.

#### 1.1. **Referência Bibliografia:**

ALBERTS B. et al. Biologia molecular da célula. 6 ed. Porto Alegre: Artmed, 2017.

- JUNQUEIRA, L.U.; CARNEIRO, J. Biologia celular e molecular. 9 ed. Rio de Janeiro: Guanabara Koogan, 2012.
- LODISH, H. Biologia celular e molecular. Porto Alegre: Artmed, 2014. 1210p.

GIRARDI, C. S. Biologia molecular. Porto Alegre: Grupo A, 2018.

BATISTA, B. G. Biologia molecular e biotecnologia. Porto Alegre: Grupo A, 2018.

2. **ESTRUTURA e FUNÇÃO -** Aspectos fundamentais da Embriologia, Histologia, Anatomia e Fisiologia. Integração entre os conhecimentos de Histologia, Anatomia e Fisiologia. Reflexão sobre os mecanismos de funcionamento, regulação e controle dos órgãos e sistemas biológicos, subsidiando o estudo dos casos da sessão tutorial e as atividades de propedêutica médica.

#### 2.1. **Referência Bibliográfica:**

- DALLEY, AF. Moore Anatomia orientada para a clínica. 8ª ed. Rio de Janeiro, RJ: Guanabara Koogan, 2018.
- GUYTON, A.C.; HALL, J.E. Tratado de Fisiologia médica. 13ª ed. Rio de Janeiro: Elsevier, 2017.
- JUNQUEIRA, LU & CARNEIRO, J. Histologia básica Texto e Atlas. 13ª Ed. Rio de Janeiro: Guanabara Koogan, 2017.

COSENZA. R. M. Fundamentos de Neuroanatomia. 4. ed. Rio de Janeiro: Grupo GEN, 2012.

HEIDEGGER, W. Atlas de Anatomia Humana. 6. ed. Rio de Janeiro: Grupo GEN, 2006.

3. **SAÚDE COLETIVA -** Compreensão do conceito de saúde como direito social, da estruturação do Sistema Único de Saúde, de fundamentos de planificação em saúde e gestão de sistemas de saúde, e apresentação do processo saúde-doença-cuidado a partir dos diversos referenciais teóricos das Ciências Sociais.

#### 3.1. **Referência Bibliográfica**

HELMAN, C. G. Cultura, saúde e doença. 5. ed. Porto Alegre: Artmed, 2009. 431 p.

PAIM J. O Que é o SUS. FIOCRUZ. 2009, 144p (7ª reimpressão 2018).

PAIM, J. S. Saúde coletiva: teoria e prática. Rio de Janeiro: Medbook, 2014.

MOREIRA, T. de C. Saúde coletiva. Porto Alegre: Grupo A, 2018.

SOLHA, R. K. de T. Saúde Coletiva para Iniciantes - Políticas e Práticas Profissionais. São Paulo: Saraiva, 2014.